## $\overline{\texttt{m}}$  策略路由apply continue参数说明

[策略路由](https://zhiliao.h3c.com/questions/catesDis/406) **[王金秋](https://zhiliao.h3c.com/User/other/132645)** 2021-12-21 发表

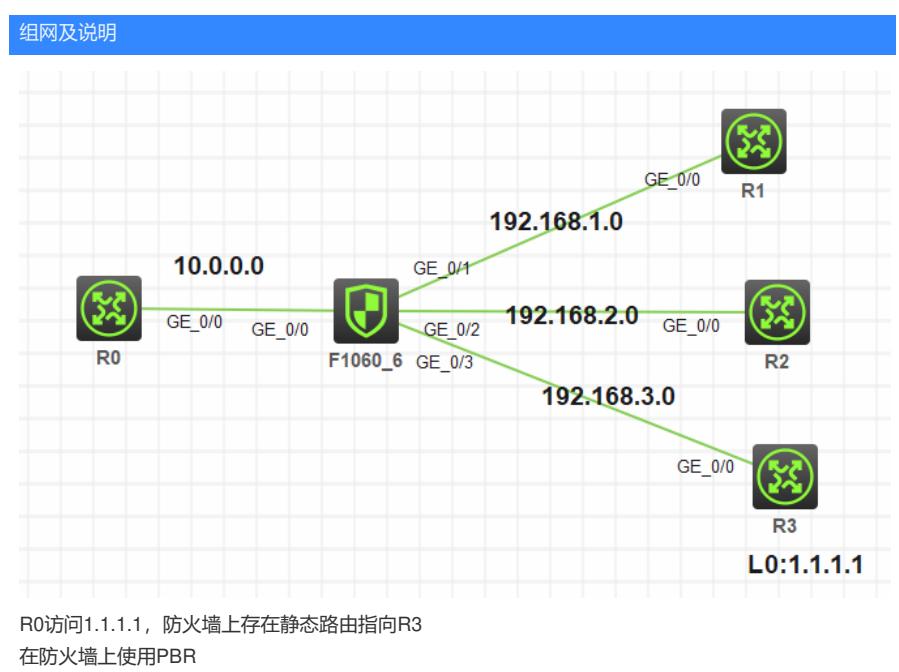

节点10让R0访问1.1.1.1的流量扔到R1上,并使用apply continue

节点20让R0访问1.1.1.1的流量扔到R2上

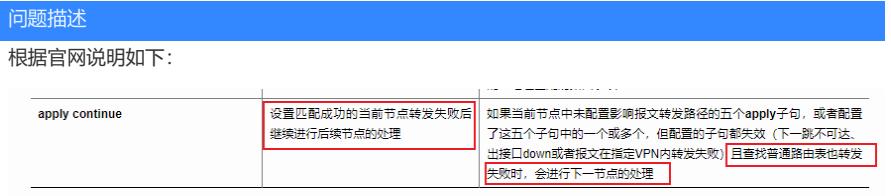

测试是否会访问路由表后再查后续节点

## 过程分析

模拟器测试就很简单了,直接在R1,R2,R3上开启debug ip packet 即可看到

FW上配置如下:

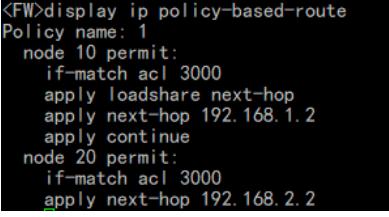

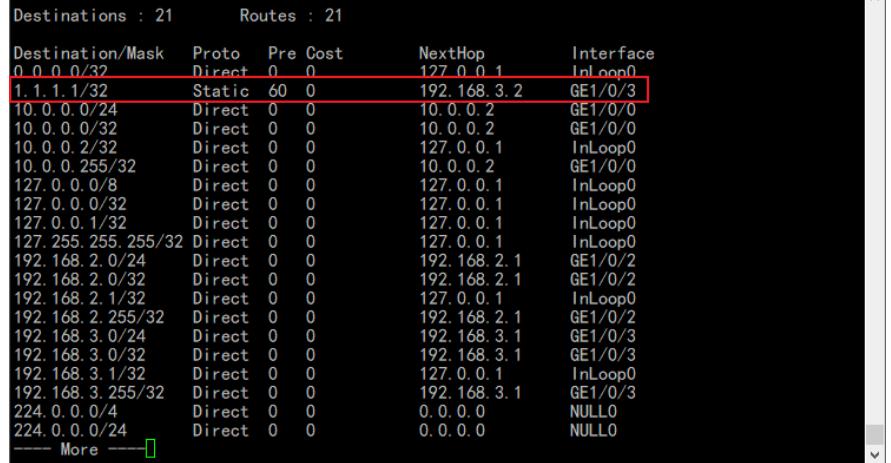

 $\mathbf{L}$ 

如上配置, R0上ping测试:

结果如下,R1会受到数据包

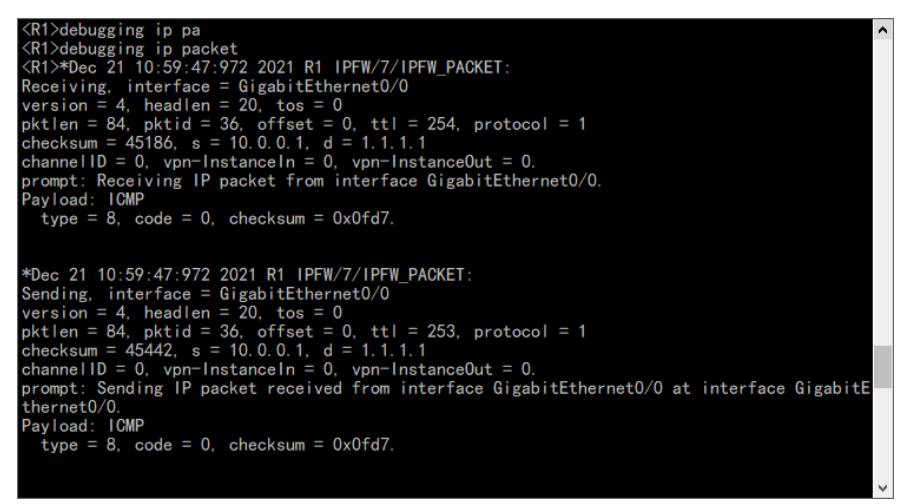

由于模拟器问题,删除192.168.1.2地址后,策略路由依旧有效,所以进行接口shutdown模拟 然后继续R0ping测试,可以ping通,并且到达了R3上

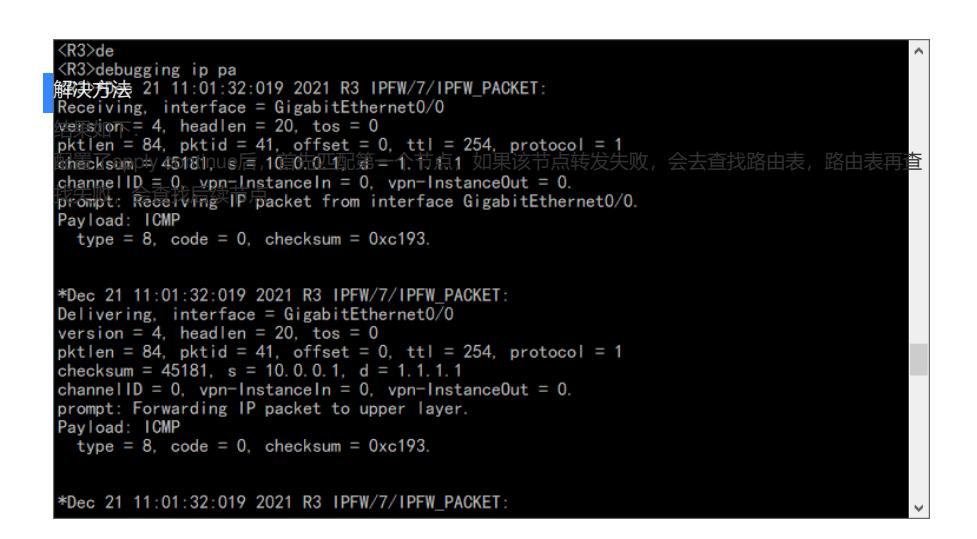

删除静态路由后

R0ping测试,到达了R2上

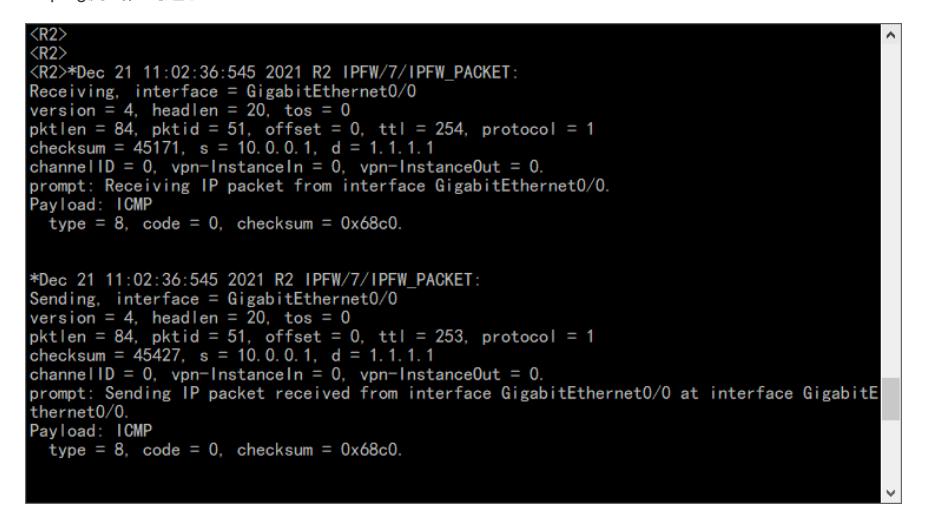